### $\mathbf{d}$  and  $\mathbf{d}$ **CISCO**

#### **SNEL AAN DE SLAG VOOR MANAGERS**

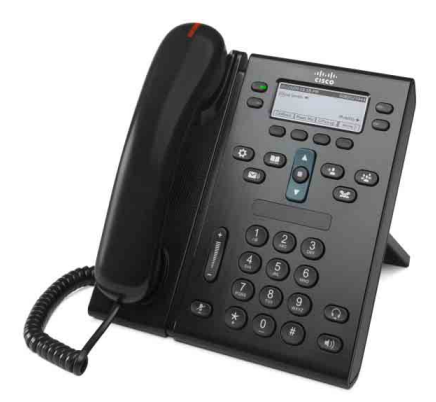

### **Voor Cisco Unified IP Phone 6941 en 6945**

- **1** [Kiezen](#page-0-0)
- **2** [Beantwoorden](#page-0-1)
- **3** [Dempen](#page-0-2)
- **4** [Voicemail](#page-0-3)
- **6** [Alles doorschakelen](#page-0-4)
- **7** [Wacht](#page-0-5)
- **9** [Doorverbinden](#page-0-6)
- **8** [Conferentie](#page-0-7)
- **10** [Gespreksoverzicht](#page-1-0)
- **11** [Telefoonlijsten](#page-1-1)
- **12** [Gedeelde lijnen](#page-1-2)
- **13** [Instellingen](#page-1-3)
- **14** [Navigatie](#page-1-4)
- **15** [Tips](#page-1-5)

**Opmerking Voor de beste resultaten drukt u af op papier van 8,5 x 14" (formaat Legal).**

### <span id="page-0-0"></span>**1 Kiezen**

Als u een gesprek wilt voeren, neemt u de hoorn van de haak en kiest u het gewenste nummer. U kunt ook een van de volgende alternatieven proberen.

#### **Het laatst gekozen nummer opnieuw kiezen**

Druk op de functietoets Herhaal. Om opnieuw te kiezen op uw secundaire lijn drukt u eerst op de lijntoets.

#### **Kiezen met de hoorn op de haak**

- **1.** Voer een nummer in wanneer de telefoon niet actief is.
- **2.** Neem de hoorn van de haak of druk op een van de volgende toetsen: een lijntoets, de functietoets **Bellen**, de toets voor de headset of de toets voor de luidsprekertelefoon  $\left( \begin{array}{c} 0 \\ 0 \end{array} \right)$

#### **Snelkeuze**

Voer een van de volgende acties uit:

- **•** Voer een snelkeuzenummer in en druk op de functietoets **Snel kiezen**.
- **•** U kunt ook op de pijl **omlaag** drukken op de navigatiebalk wanneer de telefoon niet actief is. Vervolgens kunt u naar een snelkeuze-item bladeren en op de ronde knop **Kies** drukken op de navigatiebalk.
- **•** Druk op een snelkeuzetoets (deze kan worden toegewezen aan een beschikbare lijntoets naast uw scherm).

### <span id="page-0-1"></span>**2 Beantwoorden**

Lampjes voor inkomende gesprekken:

- **•** Een knipperend rood lampje op de hoorn
- **•** Een knipperende oranje lijntoets
- Een geanimeerd pictogram **en beller-id**

Om het gesprek te beantwoorden, haalt u de hoorn van de haak. U kunt ook op de knipperende oranje lijntoets, de functietoets **Beantw** of de onverlichte knop van de headset of de luidsprekertelefoon drukken.

#### **Beantwoorden met meerdere lijnen**

Als u telefonisch in gesprek bent en er een ander binnenkomend gesprek is, drukt u op de knipperende oranje lijntoets om het tweede gesprek te beantwoorden en het eerste gesprek automatisch in de wacht te zetten. Uw telefoon ondersteunt een of meer gesprekken per lijn. Vraag uw beheerder welke optie voor u het meest geschikt is.

## <span id="page-0-2"></span>**3 Dempen**

- **1.** Druk op de knop **Dempen**  $\mathbb{Z}$ De knop brandt en geeft aan dat Dempen is ingeschakeld.
- **2.** Druk nogmaals op **Dempen** om Dempen uit te schakelen.

### <span id="page-0-3"></span>**4 Voicemail**

De volgende kenmerken geven aan dat er een nieuw bericht is:

- **•** Een brandend rood lampje op de hoorn
- **•** Een onderbroken kiestoon
- **Een berichtpictogram** (1) naast de telefoonlijn

#### **Berichten beluisteren**

Druk op de toets Berichten ( $\heartsuit$ ) en volg de gesproken aanwijzingen.

Als u berichten voor een specifieke lijn wilt controleren, drukt u eerst op de gewenste lijntoets en daarna op de toets **Berichten**.

### **5 Omleiden**

Druk op de functietoets **Omleiden** wanneer de telefoon overgaat, actief is of het gesprek in de wacht staat. Met omleiden wordt een individueel gesprek doorgeschakeld naar de voicemail (of een ander nummer dat is ingesteld door uw systeembeheerder).

Als u alle binnenkomende gesprekken wilt doorschakelen naar een ander nummer gebruikt u [Alles doorschakelen](#page-0-4). Voor het dempen van uw beltoon ziet u [Tips.](#page-1-5)

## <span id="page-0-4"></span>**6 Alles doorschakelen**

- **1.** Als u alle binnenkomende gesprekken wilt doorsturen naar een ander nummer, drukt u op de functietoets **DoorschkAll**.
- **2.** Voer een telefoonnummer in zoals u dat ook doet wanneer u een gesprek wilt voeren of druk op de toets Berichten (a) als u alle gesprekken wilt doorsturen naar de voicemail.
- **3.** De bevestiging wordt op het scherm van uw telefoon weergegeven.
- **4.** Als u het doorverbinden van gesprekken wilt annuleren, drukt u op **Doorsch UIT**.

Als u doorschakelen op afstand of op een tweede lijn wilt inschakelen (indien ondersteund), gaat u naar de webpagina's met uw Gebruikersopties. Neem voor meer informatie contact op met de systeembeheerder.

## <span id="page-0-5"></span>**7 Wacht**

- **1.** Druk op de toets **Wacht**  $(2)$ 
	- Het pictogram Wacht  $\blacksquare$  wordt weergegeven en de lijntoets knippert groen.
- **2.** Als u een gesprek dat in de wacht staat, wilt voortzetten, drukt u op de groene knipperende lijntoets of de functietoets **Hervat**.

## <span id="page-0-7"></span>**8 Conferentie**

- **1.** Vanuit een verbonden gesprek (niet in de wacht), drukt u op de knop **Conferentie** .
- **2.** Breng een nieuw gesprek tot stand.
- **3.** Druk op de knop **Conferentie** of de functietoets **Conferentie** (voor of nadat de partij heeft opgenomen). De conferentie start en de telefoon geeft 'Conferentie' weer.
- **4.** Herhaal deze stappen om meer deelnemers toe te voegen.

De conferentie wordt beëindigd wanneer alle deelnemers ophangen.

#### **Conferentie over lijnen**

U kunt twee gesprekken op twee lijnen combineren tot een conferentie (alleen voor telefoons met meerdere lijnen).

- **1.** Vanuit een verbonden gesprek (niet in de wacht), drukt u op de knop **Conferentie** .
- **2.** Druk op de lijntoets voor het andere gesprek (in de wacht).

De conferentie start en de telefoon geeft 'Conferentie' weer.

#### **Deelnemers weergeven en verwijderen**

Druk tijdens een conferentie op de functietoets **Details**. U verwijdert een deelnemer uit de conferentie door naar de deelnemer te bladeren en op de functietoets **Verwij** te drukken.

## <span id="page-0-6"></span>**9 Doorverbinden**

- **1.** Vanuit een verbonden gesprek (niet in de wacht), drukt u op de knop **Doorverbinden** .
- **2.** Voer het nummer in van degene naar wie u wilt doorverbinden (en de corresponderende lijnen).
- **3.** Druk op de knop **Doorverbinden** of op de functietoets **Doorvb** (voor of nadat de ontvanger heeft beantwoord).

Het doorverbinden is voltooid.

# <span id="page-1-0"></span>**10 Gespreksoverzicht**

#### **Gespreksoverzicht weergeven**

- **1.** Druk op de knop **Toepassingen**
- **2.** Selecteer **Gespreksoverzicht**. (Gebruik de navigatiebalk en de ronde knop **Kies** om te bladeren en te selecteren.)
- **3.** Selecteer een lijn om deze weer te geven. Uw telefoon geeft de laatste 150 gemiste, gevoerde en ontvangen gesprekken weer.
- **4.** U kunt details van een gesprek weergeven door op de functietoets **meer** te drukken. Druk vervolgens op **Details**.
- **5.** Als u terug wilt gaan naar uw gespreksoverzicht drukt u op de functietoets **Terug** . Als u het menu Toepassingen wilt verlaten, drukt u op de knop **Toepassingen** .

#### **Alleen gemiste gesprekken weergeven**

- **1.** Geef het gespreksoverzicht weer.
- **2.** Druk op de functietoets **Gemist**.

#### **Alleen gevoerde gesprekken weergeven**

Druk op de pijl omhoog op de navigatiebalk wanneer de telefoon niet actief is en alle menu's gesloten zijn.

#### **Kiezen vanuit het gespreksoverzicht**

- **1.** Geef het gespreksoverzicht weer of blader naar uw gemiste of gevoerde gesprekken.
- **2.** Blader naar een telefoonlijst en haal de hoorn van de haak, druk op een lijntoets, druk op de functietoets **Kiezen** of de knop **Kies**.

Als u een nummer wilt bewerken voordat u het nummer kiest, drukt u op de functietoetsen **meer > KiezBew**.

## <span id="page-1-1"></span>**11 Telefoonlijsten**

- **1.** Druk op de knop **Contactpersonen**
- **2.** Selecteer een telefoonlijst. (Gebruik de navigatiebalk en de ronde knop **Kies** om te bladeren en te selecteren**.**)
- **3.** Gebruik uw toetsenblok om zoekcriteria in te voeren.
- **4.** Druk op de functietoets **Verznd**.
- **5.** Blader naar een telefoonlijst en druk op de functietoets **Kies**.

# <span id="page-1-2"></span>**12 Gedeelde lijnen**

Als u een lijn deelt met een collega, geeft de lijntoets de activiteit op de gedeelde lijn aan:

- **•** Knippert oranje Binnenkomend gesprek op de gedeelde lijn. U of uw collega kunnen het gesprek beantwoorden.
- **•** Rood brandende lijntoets Uw collega is in gesprek via de gedeelde lijn.
- **•** Rood knipperende lijntoets Uw collega heeft een gesprek in de wacht geplaatst op de gedeelde lijn. Zowel u als uw collega kunnen het gesprek uit de wacht halen en hervatten.

## <span id="page-1-3"></span>**13 Instellingen**

#### **Volume**

De volumebalk bevindt zich aan de linkerkant van het toetsenblok.

- **•** Als u het volume van de hoorn, de headset of de luidsprekertelefoon wilt aanpassen, drukt u op de balk **Volume** wanneer de telefoon actief is.
- **•** Als u het beltoonvolume wilt aanpassen, drukt u de balk **Volume** omhoog of omlaag.
- **•** Als u de telefoon op stil wilt zetten wanneer deze overgaat, drukt u de balk **Volume** één keer in (als u meerdere keren drukt, gaat het volume omlaag).

#### **Beltoon**

- **1.** Druk op de knop **Toepassingen**
- **2.** Selecteer **Voorkeuren**. (Gebruik de navigatiebalk en de ronde knop **Kies** om te bladeren en te selecteren.)
- **3.** Selecteer **Beltoon**.
- **4.** Selecteer indien nodig een lijn.
- **5.** Blader door de lijst met beltonen en druk op **Afspelen** om een voorbeeld te horen.
- **6.** Druk op **Instellen** en **Toepassen** om een selectie op te slaan.

#### **Schermcontrast**

- **1.** Druk op de knop **Toepassingen**  $\bullet$
- **2.** Selecteer **Voorkeuren**. (Gebruik de navigatiebalk en de ronde knop **Kies** om te bladeren en te selecteren.)
- **3.** Selecteer **Contrast**.
- **4.** Druk de navigatiebalk omhoog of omlaag.
- **5.** Druk op de functietoets **Opslaan**.

# <span id="page-1-4"></span>**14 Navigatie**

#### **Waar zijn mijn lijntoetsen?**

U heb vier lijntoetsen: twee lijntoetsen aan de linkerkant van het scherm en twee aan de rechterkant van het scherm. Lijntoetsen die niet aan telefoonlijnen zijn toegewezen. kunnen worden gebruikt als snelkeuzetoetsen en andere functies.

#### **Waar zijn mijn functietoetsen?**

Er worden vier functietoetsen weergegeven onder aan het scherm. Druk op de functietoets **meer** om extra functietoetsen weer te geven.

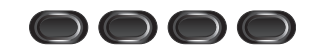

#### **Hoe blader ik door een lijst of menu?**

Druk op de pijlen **omhoog** of **omlaag** op de navigatiebalk.

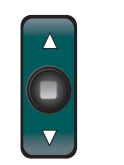

Een schuifbalk op het scherm geeft uw positie in de lijst bij benadering weer.

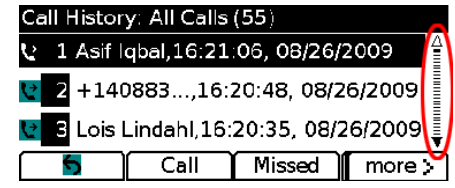

#### **Hoe selecteer ik een item in een lijst of menu?**

Wanneer het item is gemarkeerd, drukt u op de knop **Kies** in het midden van de navigatiebalk. U kunt ook uw toetsenblok gebruiken om het corresponderende itemnummer in te voeren.

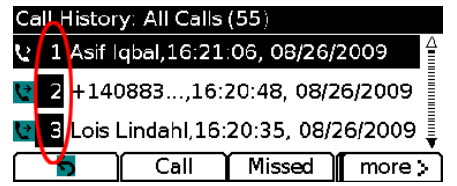

#### **Hoe verlaat ik een menu?**

Voor alle menu's geldt dat u deze kunt sluiten met de knop van de bijbehorende functie. Als u één niveau wilt teruggaan, drukt u op de functietoets **Afsluiten** of **Terug** .

# <span id="page-1-5"></span>**15 Tips**

#### **Hoe kan ik meerdere gesprekken volgen?**

De kleuren van lijntoetsen geven de status van gesprekken aan en helpen u met het overzicht wanneer u meerdere gesprekken moet volgen:

- **•** Inkomend gesprek Knippert oranje
- **•** Verbonden gesprek Brandt groen
- **•** Gesprek in de wacht Knippert groen
- **•** Gedeelde lijn op afstand in gebruik Brandt rood
- **•** Gedeelde lijn op afstand in de wacht Knippert rood

#### **Hoe kan ik mijn beltoon dempen?**

Druk de balk **Volume** één keer naar beneden wanneer de telefoon overgaat. U kunt ook aan de systeembeheerder vragen de functie Niet storen (NST) in te stellen op uw telefoon. Met NST wordt de beltoon gedempt en worden de gesprekken doorgeschakeld naar de voicemail.

#### **Wat is de functie van de functietoets Wisselen?**

**Wisselen** is een functie waarmee u tussen gesprekken kunt schakelen en privé met iedere partij kunt communiceren voordat een doorverbinding of conferentie wordt voltooid.

#### **Hoe stel ik mijn snelkeuzetoetsen in?**

Om snelkeuzetoetsen in te stellen en functies en instellingen aan te passen voor uw telefoon, gebruikt u een webbrowser op uw computer voor toegang tot de webpagina's van Cisco Unified CM User Options. Neem contact op met de systeembeheerder voor de URL en meer informatie.

#### **Waar kan ik een volledige gebruikershandleiding vinden?**

[http://www.cisco.com/en/US/products/ps10326/products\\_us](http://www.cisco.com/en/US/products/ps10326/products_user_guide_list.html) er\_guide\_list.html

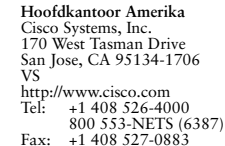

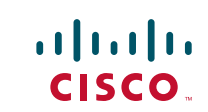

Cisco en het Cisco-logo zijn handelsmerken van Cisco Systems, Inc. en/of van zijn dochterondernemingen in de VS en andere landen. Een lijst met handelsmerken van Cisco is te vinden op www.cisco.com/go/trademarks. Hier genoemde handelsmerken van derden zijn eigendom van hun narks. Hier genoemde handelsmerken van derden zijn eigendom van hun respectieve eigenaren. Het gebruik van het woord partner impliceert geen partnerschapsrelatie tussen Cisco en enig ander bedrijf. (1005R)

© 2011 Cisco Systems, Inc. Alle rechten voorbehouden. Gepubliceerd op 24 mei 2011, OL-25129-01